# **احملاضرة الرابعة**

# **امللفات النصية**

**إظهار امللفات النصية ابستعمال مربع نص** إن أسهل طريقة لعرض ملف نصي يف الربانمج هي ابستعمال مربع النص , كما ميكن إنشاء مربعات نص إبحجام خمتلفة عن طريق ضبط خاصييت Scrollbars و Multiline ليشاهد المستخدم محتويات الملف النصي بأكمله

لتحميل محتويات ملف نصي في مربع نص تحتاج إلى استعمال أربع دوال وهي موضحة بالجدول التالي

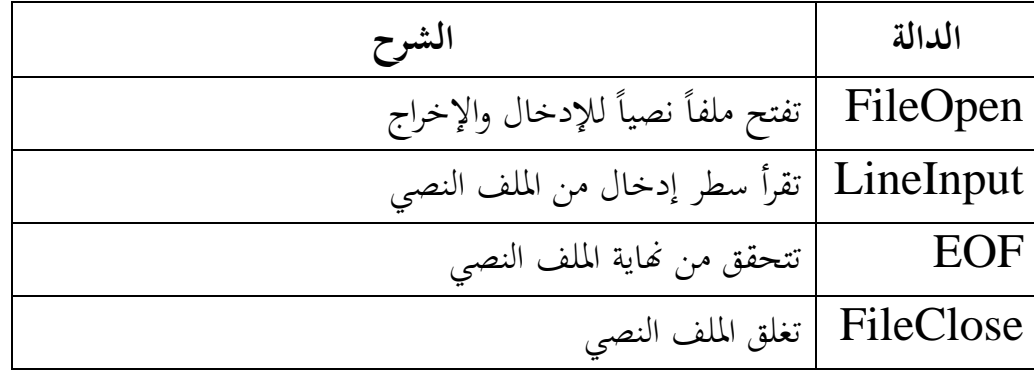

# **فتح ملف نصي لإلدخال**

يتألف امللف النصي من سطر واحد أو أكثر من األرقام أو الكلمات أو األحرف إن امللفات النصية النموذجية املوجودة على احلاسب يتعرف عليها مستكشف ويندوز على أهنا

 txt,int,log,inf (االمتداد(الالحقة حتمل أو Text Documents يمكنك السماح للمستخدم بأن يفتح أي ملف نصي باستعمال الأداة OpenfileDialog التي تحثه على كتابة مسار الملف وتحتوي هذه الأداة على الخاصية filter التي تتحكم بنوع الملفات التي سيتم عرضها وعلى الدالة(الطريقة) Showdialog اليت تعرض مربع احلوار Open على الشاشة وعلى اخلاصية filename اليت تعيد املسار الذي اختاره املستخدم إن األداة OpenfileDialog ال تفتح امللف وإمنا فقط تعيد مساره

# **الدالة FileOpen**

بعد أن حتصل على مسار امللف الذي انتقاه املستخدم افتح امللف ابستعمال الدالة FileOpen **الرتكيب النحوي هلذه الدالة هو**

FileOpen(filenumber,pathname,mode)

حيث :

 filenumber هو رقم بني 1 و 222 pathname هو مسار صاحل يف Windows Ms Mode هو كلمة أساسية تحدد كيف يستعمل الملف وسنستعمل الصيغتين input Mode Openmode.output و سيقترن رقم الملف بالملف عند فتحه . يمكنك استعمال ذلك الرقم في الشفرة كلما احتجت الى استعمال امللف لا يوجد شي مميز في ارقام الملفات ،يستعملها  $\rm{VB}$  ليتعقب مختلف الملفات التي تفتحها في برنامجك تبدو دالة FileOpen نموذجية تستعمل كائناً OpenfileDialog كالتالي FileOpen(1, OpenfileDialog.filename, Openmode.input) حيث : 1 متثل رقم امللف filename.OpenfileDialog متثل املسار input.Openmode هي الصيغة  $\triangledown$ تسمى امللفات النصية املفتوحة هبذا الشكل ملفات متتالية (متتابعة) Files Sequential لأنه يجب العمل مع محتوياتها بشكل متتالي . مثال-:1 **مرحلة التصميم املرئي:** أنشئ نموذج وغير خاصية Text فيه إلى Text Browser ثم أضف فيه الكائنات التالية مع ضبط خصائصها حسب اجلدول التايل الكائن اخلاصية اإلعداد TextBox1 True Multiline both Scrollbars False Enabled txtnote Name Load atext file with open Text [abel1] command . |b|note Name True Auto Size MenuStrip1 OpenFileDialog1

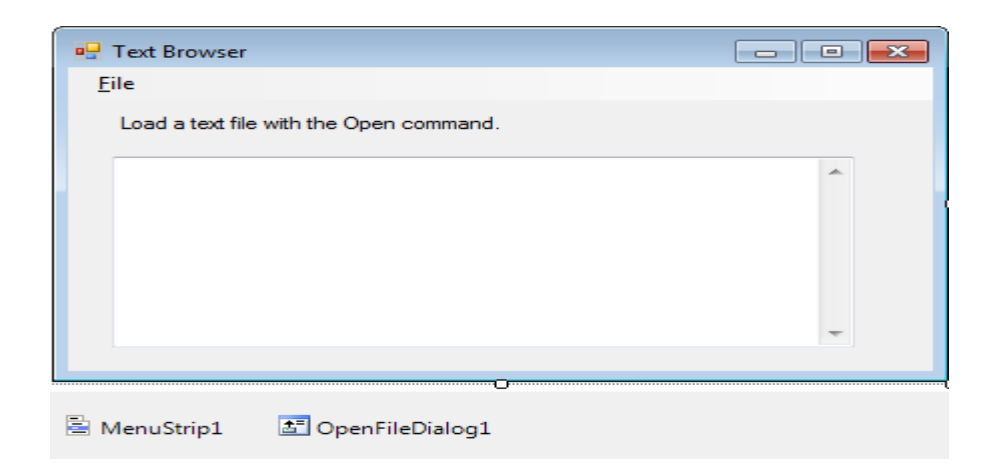

**مرحلة كتابة الشفرة :**

من القائمة File على النموذج Browser Text انقر األمر Open يظهر اإلجراء احلدثي Private Sub OpenToolStripMenuItem\_Click يف حمرر الشفرة مث اكتب فيه الشفرة التالية Dim AllText As String = "", LineOfText As String = "" OpenFileDialog1.Filter = "Text files  $(*.TXT)$ |  $*.TXT"$ OpenFileDialog1.ShowDialog() 'display Open dialog box If OpenFileDialog1.FileName <> "" Then Try 'open file and trap any errors using handler FileOpen(1, OpenFileDialog1.FileName, OpenMode.Input) Do Until EOF(1) 'read lines from file  $LineOfText = LineInput(1)$  'add each line to the AllText variable AllText = AllText & LineOfText & vbCrLf Loop lblNote.Text = OpenFileDialog1.FileName 'update label txtNote.Text = AllText 'display file txtNote.Enabled = True 'allow text cursor CloseToolStripMenuItem.Enabled = True 'enable Close command OpenToolStripMenuItem.Enabled = False 'disable Open command Catch MsgBox("Error opening file.") Finally FileClose(1) 'close file End Try End If

من القائمة File على النموذج Browser Text انقر األمر Close يظهر اإلجراء احلدثي Private Sub CloseToolStripMenuItem\_Click يف حمرر الشفرة مث اكتب فيه الشفرة التالية txtNote.Text = "" 'clear text box lblNote.Text = "Load a text file with the Open command." CloseToolStripMenuItem.Enabled = False 'disable Close command OpenToolStripMenuItem.Enabled = True 'enable Open command

من القائمة File على النموذج Browser Text انقر األمر Exit يظهر اإلجراء احلدثي Private Sub ExitToolStripMenuItem\_Click يف حمرر الشفرة مث اكتب فيه الشفرة التالية

End

**استعمال الفئة(الصنف) Streamreader و filesystem.computer.my لفتح امللفات النصية** هناك أسلوبان إضافيان يمكنك استعمالهما لفتح الملفات النصية في برنامج vb.net

# **الفئة(الصنف) Streamreader**

تتيح هذه الفئة فتح وعرض امللفات النصية مثال2 يوضح استعمال الفئة(الصنف) Streamreader لفتح ملف نصي

**مرحلة التصميم املرئي:**

أنشئ نموذج وغير خاصية  $\rm Text~Brouser$  فيه إلى  $\rm Text~Brouser$  ثم أضف فيه الكائنات التالية مع ضبط خصائصها حسب اجلدول التايل

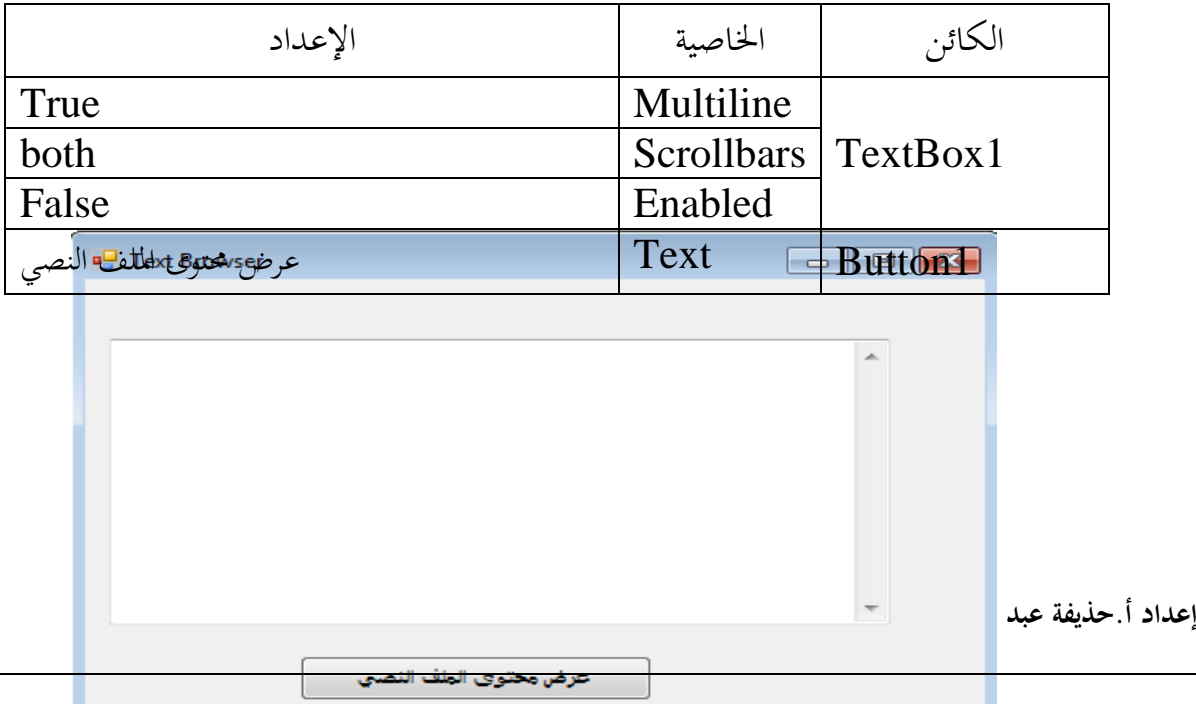

**مرحلة كتابة الشفرة :** الستعمال الفئة(الصنف) Streamreader أضف اجلملة imports التالية إىل أعلى شفرة إىل الفئةStreamreader الربانمج واليت تزود وصوالً imports System.IO مث اكتب شفرة اإلجراء احلدثي Click\_1Button Sub Private اليت تقوم إبهظهار امللف النصي داخل مربع النص 1TextBox وهي كما يلي : Dim s As StreamReader s = New StreamReader("C:\Users\hozaifa\Desktop\Technical.txt") TextBox1.Text = s.ReadToEnd s.Close() TextBox1.Select(0, 0) حيث C:\Users\hozaifa\Desktop \Technical.txt هو مسار امللف النصي املراد عرضه شرح الشفرة أعاله : مت التصريح عن متغري ابسم s من النوع StreamReader لتخزين حمتوايت امللف النصي مث حتيد مسار امللف املراد فتحه مث قراءة حمتوايت امللف النصي إىل املتغري s ابستعمال الدالة(الطريقة) ReadToEnd اليت تستخرج كل النص يف امللف وتعينه إىل اخلاصية Text ملربع النص اجلملة قبل األخرية تغلق امللف النصي وتستعمل الطريقة إللغاء أي انتقاء Select يف مربع النص حيث يظهر امللف بعد عرضه يف مربع النص كما ابلشكل التايل :

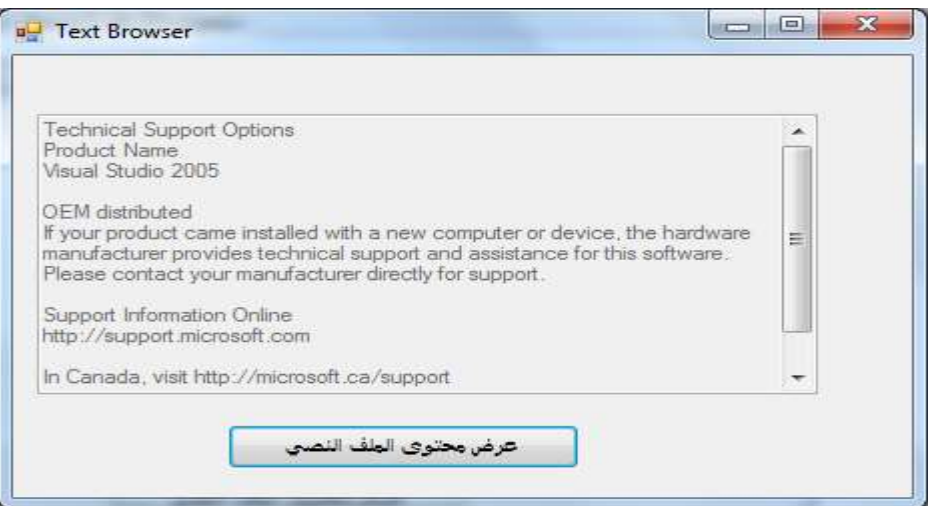

# **الكائن My**

هو البديل الثاين لفتح امللفات النصية **ا**لكائن My هو ميزة "طلب سريع" أو "وصول سريع" مصممة لتبسيط الوصول إىل املكتبة Framework NET. لتنفيذ املهام الشائعة كالتالعب ابلنماذج واستكشاف احلاسب املضيف ونظام ملفاته

وميكن توضيحها من خالل اجلدول التايل

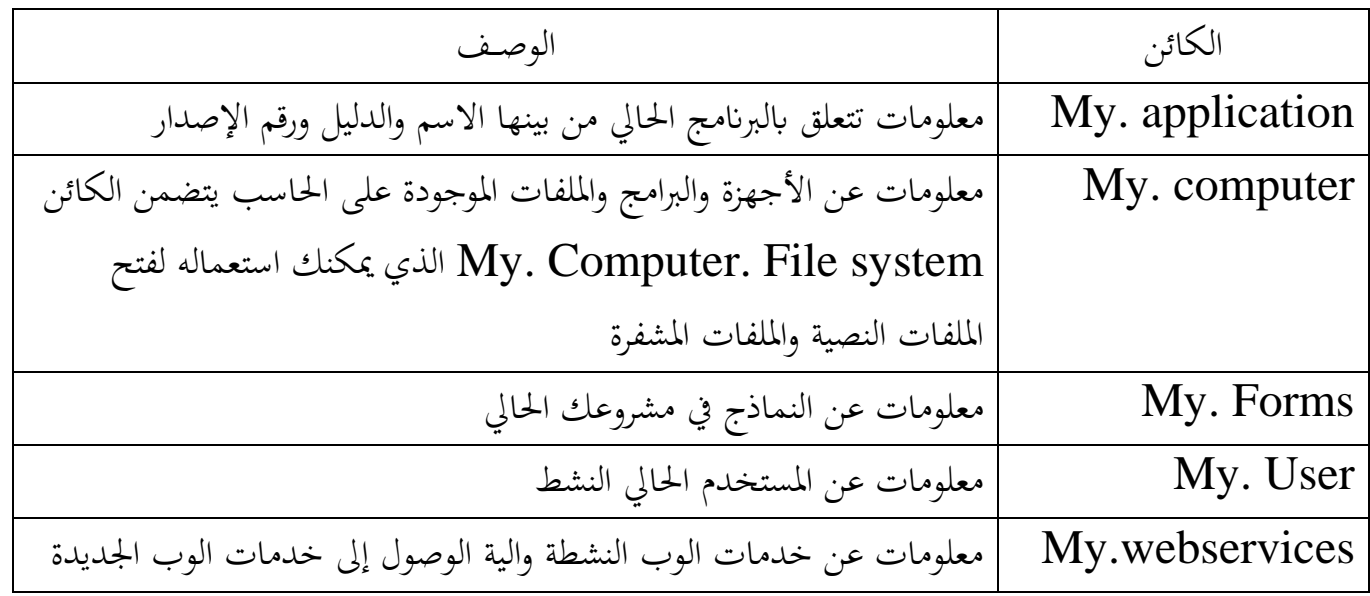

مثال:ُ

لاستعمال مربع رسالة لإظهار اسم الحاسب الحالي يليه اسم المستخدم الحالي في البرنامج نكتب الجملة التالية

MsgBox(My.User.Name)

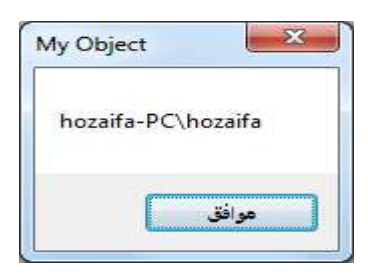

لعرض الوقت الحالي(التاريخ والوقت المحلي) في الحاسب من خلال مربع رسالة نكتب الجملة التالية MsgBox(My.Computer.Clock.LocalTime)

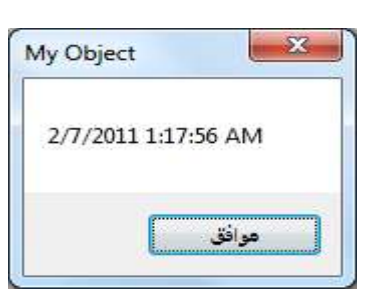

 $\overline{\mathbf{v}}$ يمكنك استعمال الكائن My. Computer. File system إلى جانب الطريقة readalltext لفتح ملف نصي وعرض حمتوايته ضمن مربع نص .

مثال3 يوضح يمكنك استعمال الكائن My. Computer. File system إلى جانب الطريقة readalltext لفتح ملف نصي وعرض حمتوايته ضمن مربع نص ابستخدام مربع حوار فتح ملفات يدعى 1OpenFileDialog للحصول على اسم امللف النصي من املستخدم **مرحلة التصميم املرئي:** أنشئ نموذج وغير خاصية Text فيه إلى Text Browser ثم أضف فيه الكائنات التالية مع ضبط خصائصها حسب اجلدول التايل

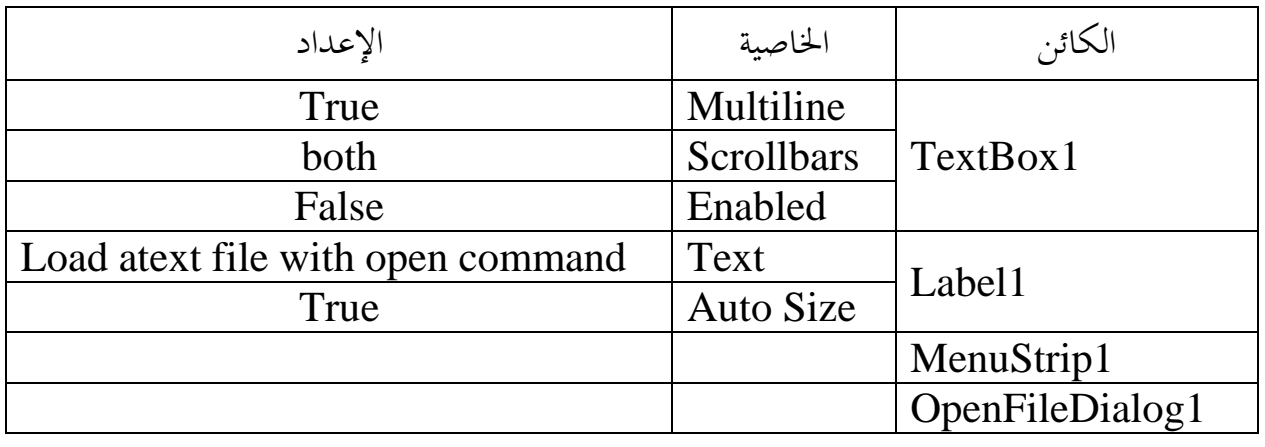

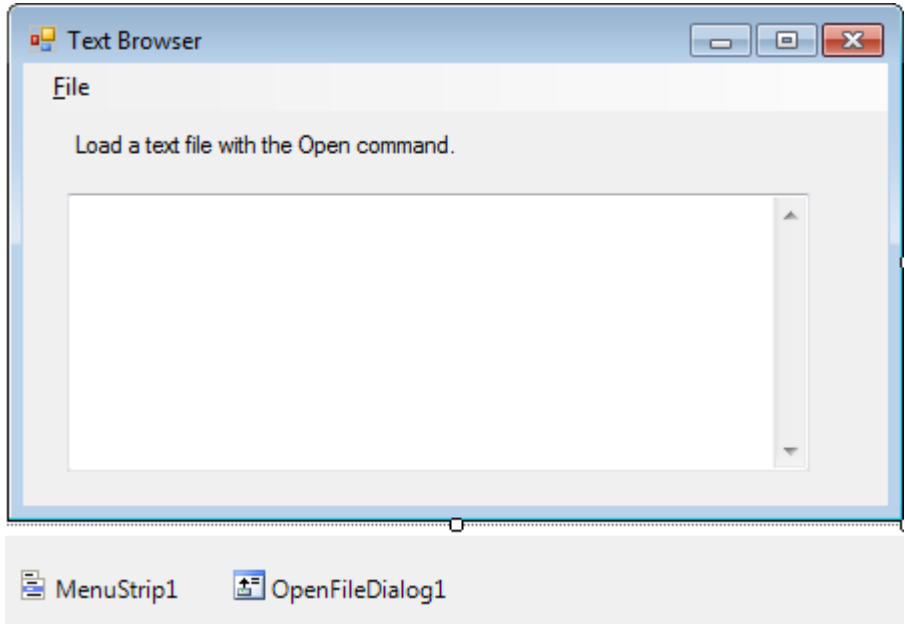

**مرحلة كتابة الشفرة :**

```
من القائمة File على النموذج Browser Text انقر األمر Open يظهر اإلجراء احلدثي 
Private Sub OpenToolStripMenuItem_Click 
                                       يف حمرر الشفرة مث اكتب فيه الشفرة التالية 
Dim AllText As String = ""
 OpenFileDialog1.Filter = "Text files (*.TXT)|*.TXT"
 OpenFileDialog1.ShowDialog() 'display Open dialog box
   If OpenFileDialog1.FileName <> "" Then
AllText=My.Computer.FileSystem.ReadAllText(OpenFileDialog
1.FileName)
textbox1.text = AllText 'display file
End If
```
من القائمة File على النموذج Browser Text انقر األمر Exit يظهر اإلجراء احلدثي Private Sub ExitToolStripMenuItem\_Click

يف حمرر الشفرة مث اكتب فيه الشفرة التالية

End

تنسخ الدالة(الطريقة) ReadAllText كامل حمتوايت امللف النصي اىل املتغري AllText.

مثال 4: برنامج لإنشاء ملف نصي على القرص **مرحلة التصميم املرئي:** أنشئ نموذج وغير خاصية  $\rm Text$  فيه إلى  $\rm Quick$  مثل  $\rm Text$  ثم أضف فيه الكائنات التالية مع ضبط خصائصها حسب اجلدول التايل

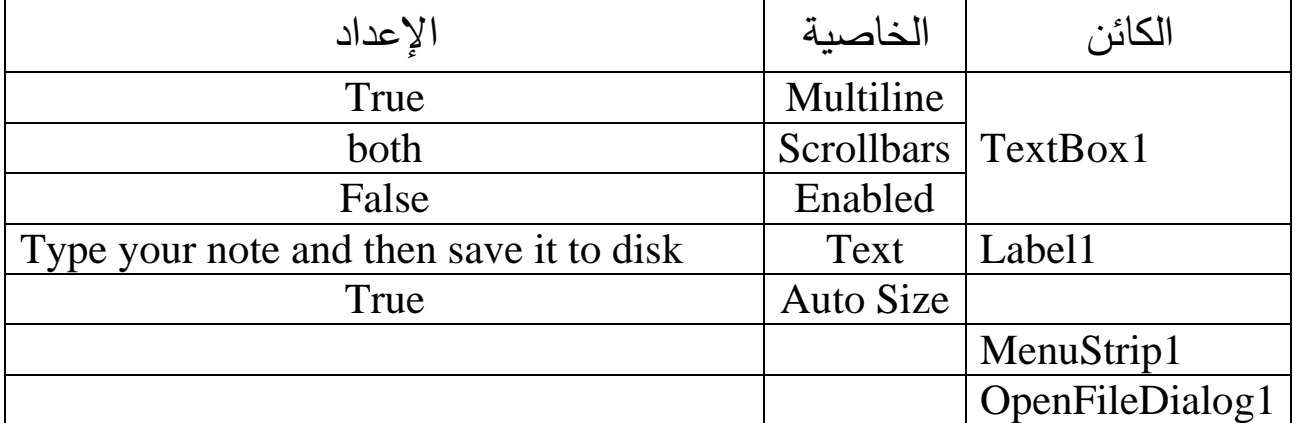

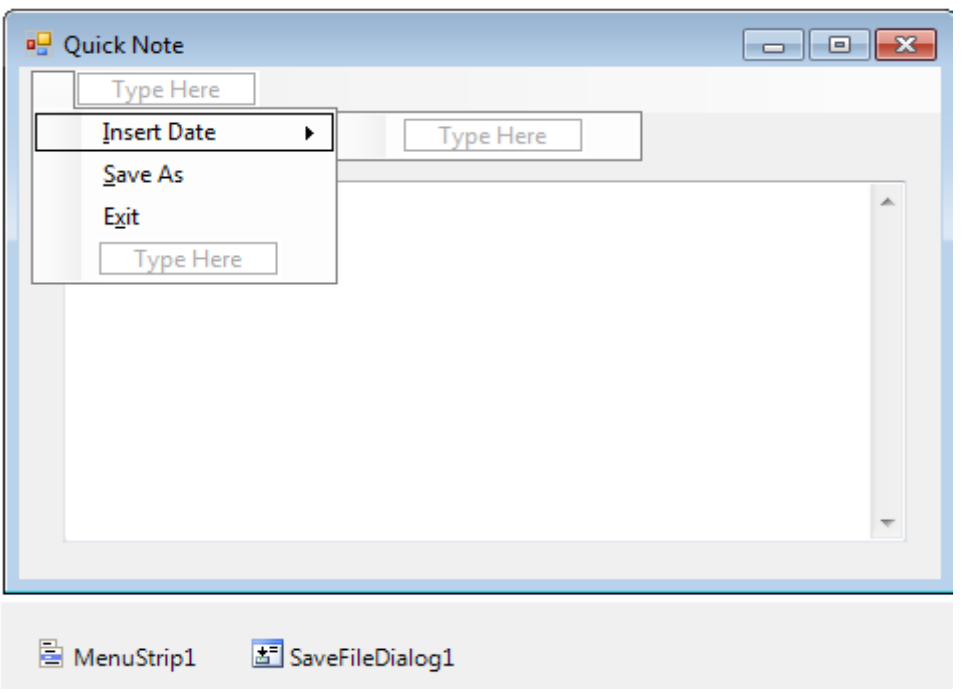

**مرحلة كتابة الشفرة :**

```
من القائمة File على النموذج Note Quick انقر األمر InsertDate يظهر اإلجراء احلدثي 
Private Sub InsertDateToolStripMenuItem_Click
                                         يف حمرر الشفرة مث اكتب فيه الشفرة التالية 
Textbox1.Text = My.Computer.Clock.LocalTime & vbCrLf & 
Textbox1.Text
Textbox1.Select(1, 0) 'remove selection
```
من القائمة File على النموذج Note Quick انقر األمر SaveAs يظهر اإلجراء احلدثي Private Sub SaveAsToolStripMenuItem\_Click يف حمرر الشفرة مث اكتب فيه الشفرة التالية

SaveFileDialog1.Filter = "Text files (\*.txt)|\*.txt" SaveFileDialog1.ShowDialog() If SaveFileDialog1.FileName <> "" Then FileOpen(1, SaveFileDialog1.FileName, OpenMode.Output) PrintLine(1, Textbox1.Text) 'copy text to disk FileClose(1) End If

من القائمة File على النموذج Note Quick انقر األمر Exit يظهر اإلجراء احلدثي Private Sub ExitToolStripMenuItem\_Click يف حمرر الشفرة مث اكتب فيه الشفرة التالية

End

**تنفيذ الربانمج** اكتب نص يف مربع النص مث أدرج التاريخ أعلى النص املكتوب عن طريق األمر InsertDate من قائمة File كم ابلشكل التايل :

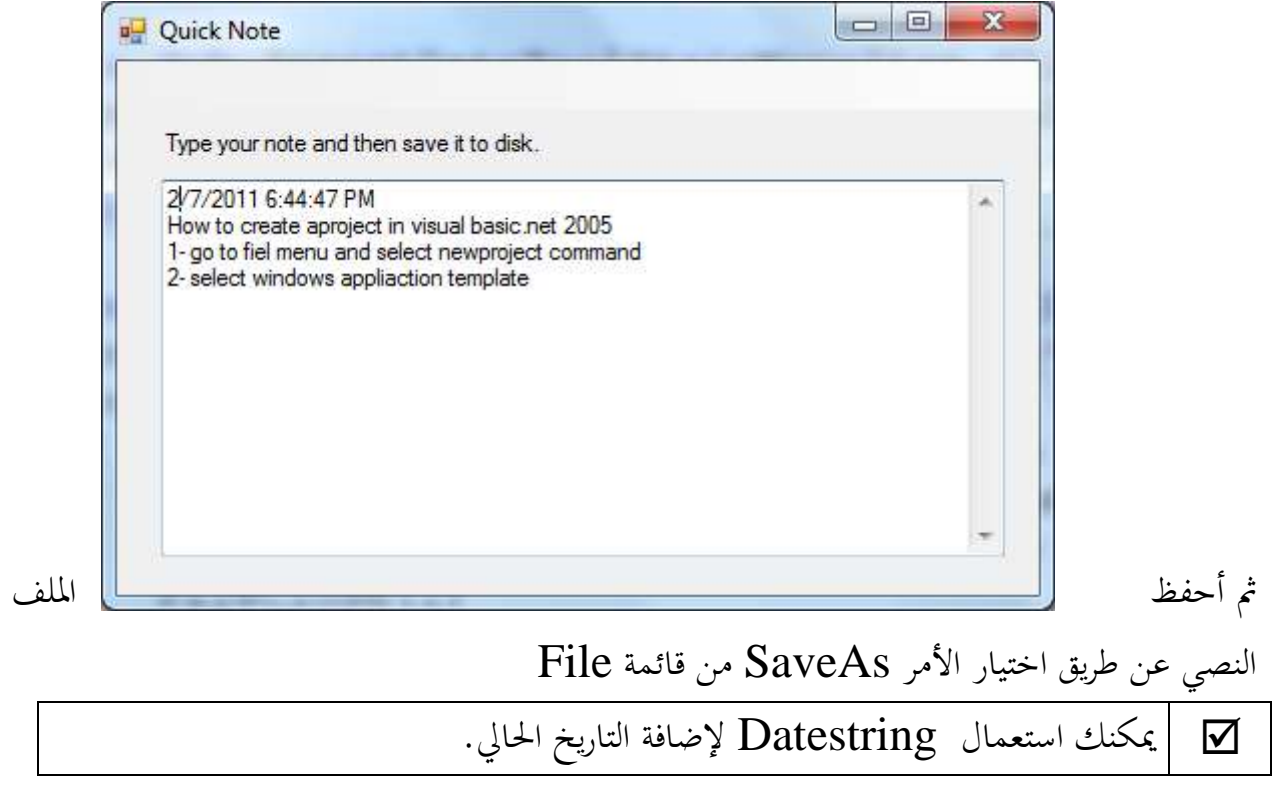